## **Internet Banking Transfer Setup**

The Internet Banking Transfer Setup is for credit unions using the Internet and Mobile Banking products. The selections on this window will determine how the transfer options of the product will function.

Changes to the Internet Banking Transfer Setup window will take place immediately. **\*\*Note:** If a member/employee is signed into Internet or Mobile Banking when the changes are made to the Internet Banking Transfer Setup window, the member/employee will need to logout of Internet or Mobile Banking and log back in to see the changes.

**\*\*Note:** Additional Internet Banking options can be setup on the Internet Banking server.

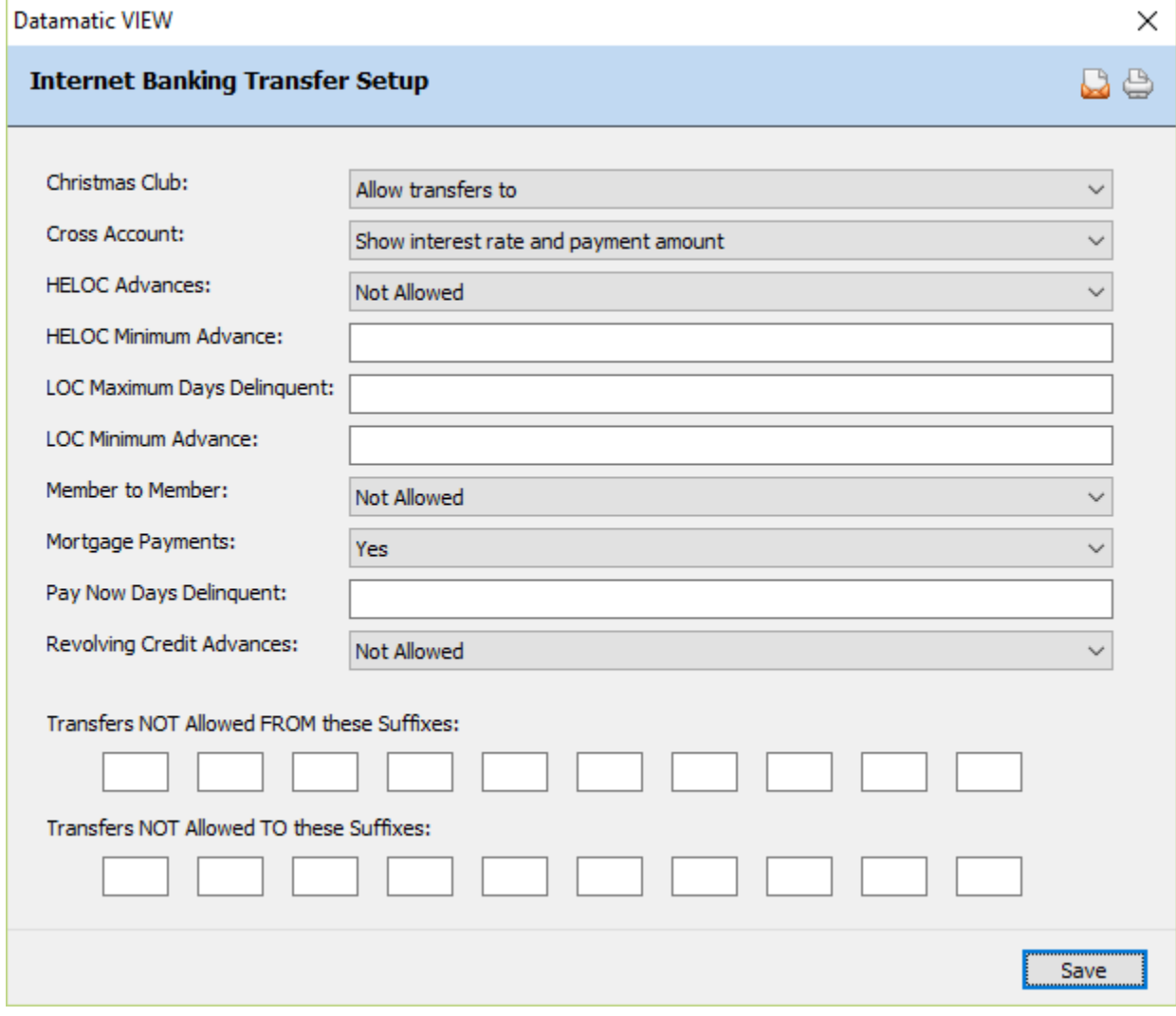

**Figure 1**

Each credit union will decide the selections and amounts that will be entered.

Enter the information that is applicable to the credit union's Internet and Mobile Banking product concerning transfers. The "HELOC Minimum Advance" field will only be activated, if "Allowed" is selected for "HELOC Advances".

**Christmas Club:** Make the appropriate selection for Christmas Club suffixes. The options are:

Do not allow transfers to Allow transfers to

**Cross Account:** Make the appropriate Cross Account selection from the drop down list. This allows for the credit union to choose whether or not the interest rate and payment amount will display next to the suffix description for cross accounts. The options are:

Do not show any sensitive information Show interest rate and payment amount

**HELOC Advances:** Make the appropriate HELOC Advances selection from the drop down list. The options are:

Allowed Not Allowed

**HELOC Minimum Advance:** If the HELOC Advances option is set to allowed, enter the HELOC Minimum Advance amount, if applicable.

**LOC Maximum Days Delinquent:** Enter the appropriate number of days, if applicable. This will allow the credit union to set the number of days that a loan is delinquent before Line of Credit advances are stopped in Internet and Mobile Banking. In other words, how many days a loan(s) may be delinquent before the member can no longer make advances on a Line of Credit Loan in Internet and Mobile Banking.

**\*\*Note:** This is separate from the "Minimum Days Delinquent" option under [Main Ribbon > System Settings > Minimum and Available Setup]. This option controls the number of days a loan must be delinquent before a supervisor override is required when posting online transactions to ANY suffix on the member's account.

**LOC Minimum Advance:** Enter the LOC Minimum Advance amount, if applicable. This will affect any Line of Credit loan that is not in the 60-69 suffix range.

**Member to Member:** This determines if **"Member to Member"** transfers are allowed in Mobile Banking. This will allow a member to transfer money TO another member, as long as the member has the full account number (account base, check digit and suffix) and name (for verification that the account number is correct) of the member to which the funds are being transferred. This would be similar to transferring funds at a teller window by supplying the name and account number of the other member. The options are:

Allowed Not Allowed (default)

**\*\*Note:** This is an on-demand transfer across member accounts option. It is different from the Cross Account transfers in that the relationship does not have to be pre-setup by the credit union.

**Mortgage Payments:** Enter the Mortgage Payments option desired. *This only applies to loans with one of the Payment Types of 360-day interest.* The options are:

Yes (this means that members can make mortgage payments on any day of the month) Only the  $1^{st}$  thru the  $15^{th}$  of the Month

If set to "Only the  $1<sup>st</sup>$  thru  $15<sup>th</sup>$  of the Month", for Mortgage loans that use the Payment Type of 360, members will be allowed to make loan payments from the  $1<sup>st</sup>$  through the  $15<sup>th</sup>$  of the month. If it is past the 15<sup>th</sup> of the month, the system will display the message "Mortgage payments must be made between the  $1<sup>st</sup>$  and the  $15<sup>th</sup>$ . The member will need to make the payment by another method.

**\*\*Note:** Partial payments (less than the payment amount) are not allowed on mortgage loans with one of the Payment Types of 360-day interest. Also, members can make payments up to 1.5 times the payment amount.

**Pay Now Days Delinquent:** Enter the number of days delinquent before the system will add in the delinquent amount to the "Pay Now" amount in Internet Banking. Leave this field blank, if the credit union does not want the delinquent amount added in to the "Pay Now" amount.

**Example:** If "10" is entered in this field and a loan is 5 days delinquent, the "Pay Now" amount will be just the payment amount. However, if the loan is 11 days delinquent, the "Pay Now" amount will be the payment amount plus the delinquent amount.

**Revolving Credit Advances:** Make the appropriate Revolving Credit Advances selection from the drop down list. This will allow lines of credit for suffixes 30-39 to be available for advances in Internet and Mobile Banking, if set to allowed. The options are:

Allowed Not Allowed

**Transfers NOT Allowed FROM these Suffixes:** If applicable, enter the suffixes **from which** transfers (withdrawals) are not allowed by the credit union. **\*\*Note:** The suffixes listed here affect Internet and Mobile Banking, as well as, Voice Response users.

**Transfers NOT Allowed TO these Suffixes:** If applicable, enter the suffixes **to which** transfers (deposits) are not allowed by the credit union. **\*\*Note:** The suffixes listed here only affect Internet and Mobile Banking users.

Transfers are not allowed to or from CD or IRA suffixes using Internet or Mobile Banking. These suffixes will not be displayed in the drop down box in the Transfer window. Transfers are allowed to or from a suffix coded as an HSA (Health Savings Account), **unless** these suffixes are entered in the "Transfers NOT Allowed FROM these Suffixes" or "Transfers NOT Allowed TO these Suffixes" options.

The maximum amount for transfers completed through Internet Banking is \$9,999,999.99.

Select "Save" to save the changes.